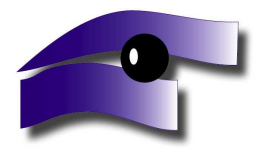

*9970 Szentgotthárd, Széll Kálmán tér 6. Tel/Fax: 94/380-79 www.gotthardtv.hu email: televizio@gotthardtv.hu* 

# E-mail(ek) beállítása az Outlook Express levelező programban

#### **1. Indítsa el a programot. Ha automatikusan elindul Internet csatlakozás varázsló, akkor kövesse lépésr**ı**l lépésre az utasításokat.**

Megjelenített név: Írja ide teljes nevét --> kattintson a Tovább gombra<br>E-mail cím: Íria ide teljes e-mail címét (ha elfeleitette e-mail) Írja ide teljes e-mail címét (ha elfelejtette e-mail címét, és jelszavát, akkor megkeresheti a Gotthárd Tv-től kapott internetes szerződésén) --> kattintson a Tovább gombra

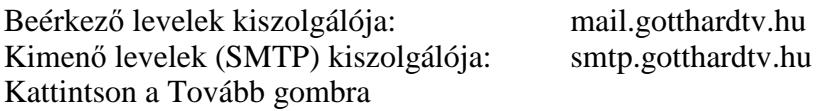

Fióknév: a fióknév mindig a teljes e-mail cím. Pl.: xy@sztgnet.hu Jelszó: Írja ide az e-mail címhez tartozó jelszavát (ha elfelejtette e-mail címét, vagy jelszavát, akkor megkeresheti a Gotthárd Tv-től kapott internetes szerződésén)

A "Bejelentkezés biztonságos jelszó-hitelesítés (SPA) használatával" rubrikát hagyja üresen! A "Kiszolgáló hitelesítést igényel" rubrikát jelölje be!

Kattintson a **Befejezés** gombra.

Adatait módosíthatja a későbbiekben is, az Internet fiókok ablakban. (Eszközök --> Fiókok)

Kattintson a Bezárás gombra.

A Küldés/Fogadás ikonra kattintva már fogadhatja is e-mailjeit.

## **2. Ha nem indult el az Internet csatlakozás varázsló, akkor a következ**ı**k a teend**ı**k:**

Eszközök --> fiókok --> Hozzáadás --> Levelezés

Ezután kövesse az 1. pontban leírtakat!

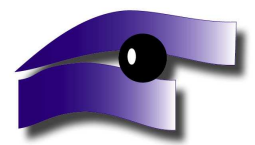

Szentgotthárd Városi Televízió és Kábelüzemeltető Kht.

*9970 Szentgotthárd, Széll Kálmán tér 6. Tel/Fax: 94/380-79 www.gotthardtv.hu email: televizio@gotthardtv.hu* 

# Hibaelhárítás, avagy mit tegyünk, ha nem mőködik az internet?

### **ARRIS 450A**

Hibajelenség: Nem működik az Internet: "A lap nem jeleníthető meg, stb...."

## **1. Ledek m**ő**ködésének magyarázata. Bekapcsolásnál (Startup Sequence)**

A következő táblázat a modem indulásánál jelzett állapotokat jeleníti meg. Az x jelölések nem fontosak az állapot meghatározásához.

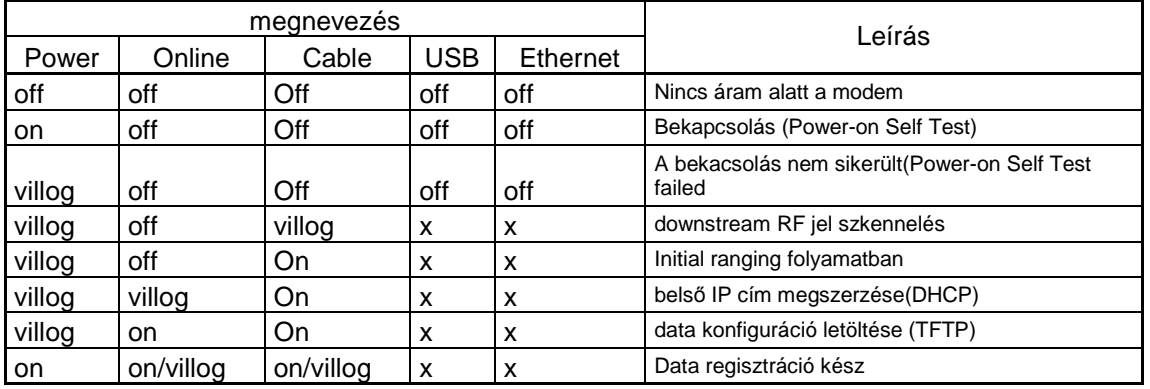

**2. Ledek m**ő**ködésének magyarázata. Normál m**ő**ködés (Normal Operation)** 

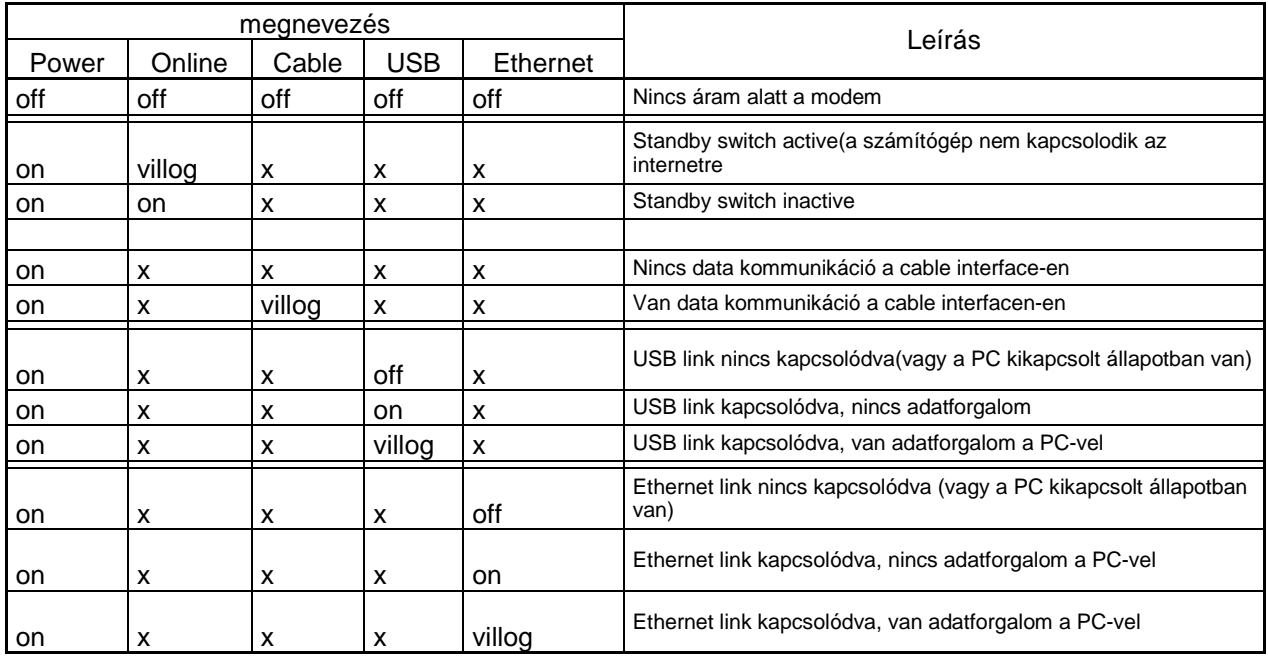

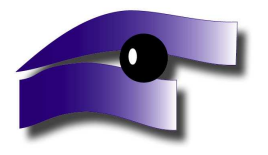

*9970 Szentgotthárd, Széll Kálmán tér 6. Tel/Fax: 94/380-79 www.gotthardtv.hu email: televizio@gotthardtv.hu* 

A ledek **állandó** világításától eltérő állapotok magyarázata:

**Ethernet**: Villog, ha adatot küld és fogad a PC felé a modem, UTP kábelen keresztül

**USB**: Villog, ha adatot küld és fogad a PC felé a modem, USB kábelen keresztül

**Cable**: Villog, ha adatot küld és fogad a kábel rendszer felé a modem.

- **Online**: Villog, ha a kábelmodem izolálva van az Internettől, a standby gomb megnyomásával érhető el. Visszakapcsoláshoz újra a standby gombot kell megnyomni a modem tetején.
- **Power:** Villog, ha kábelmodem konfigurálása kész

Ha az **Ethernet** vagy az **USB** led nem világít, akkor a számítógép nincs összekötve a modemmel. Ellenőrizze a modem és a számítógép között az UTP kábelt, vagy USB kábelt! A helyes összekötésről talál egy ábrát a modem dobozában megtalálható papírról!

Ha összekötötte a modemet a számítógéppel, és továbbra sem világít a narancssárga led, akkor ellenőrizze, hogy megfelelően telepítette-e a hálózati kártyát. Ezt a következőképpen ellenőrizheti:

**Windows 98 esetén:** Start --> Beállítások --> Vezérlőpult --> Rendszer --> Eszközkezelő --> Hálózati csatolók

Windows XP esetén: Start --> Vezérlőpult --> Rendszer --> Teljesítmény és karbantartás --> Rendszer --> Hardver --> Eszközkezelő --> Hálózati kártyák

## **3. Minden led világít, de még mindig nem megy az Internet.**

Ellenőrizze a tűzfal, illetve a vírusirtó programját. Megfelelően működnek-e? A tűzfal programban nincs-e letiltva a HTTP protokoll (80-as port)? Nincs-e letiltva a használt Internet böngésző? Ha nem ismeri a tűzfal program beállításait, kapcsolja ki a tűzfal programját, s próbálja meg így az Internet elérhetőségét. Kérje szakember segítségét!

## **4. Az Internet m**ő**ködik, de az e-mailjeimet nem tudom lekérni.**

Ellenőrizze, hogy helyesen állította-e be e-mail fiókját. (lásd fentebb) Ellenőrizze tűzfal programját, hogy nincs-e letiltva POP3 protokoll (110-es port), ill. a levelező programjának kommunikációja.